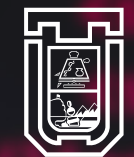

**UNIVERSIDAD DE TARAPACÁ** Universidad del Estado

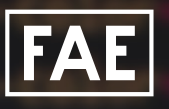

Facultad de Administración y Economía

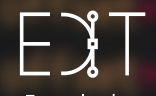

Escuela de<br>**Diseño e Innovación** Tecnológica

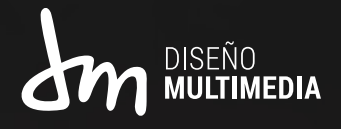

*INFORME DE PRACTICA: PRACTICA LABORAL I*

Edwin Andres Vasquez Osorio Arica-in Julio, 2023

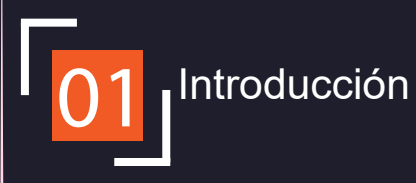

 $\Box$ 

# *INDICE*

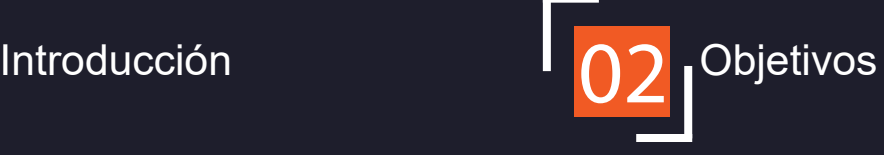

2.1 Objetivos generales 2.2 Objetivos Específicos 2.3 Actividades Realizadas

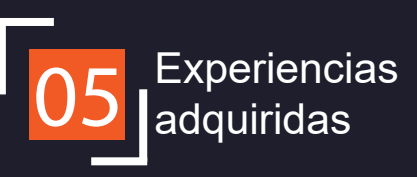

5.1 Conocimientos técnicos adquiridos 5.2 Habilidades interpersonales adquiridas

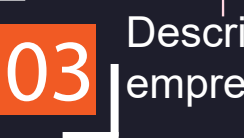

Descripción de la empresa

3.1 Organigrama 3.2 Misión 3.3 Visión

Conclusión 06

 $\Box$ 

Descripción del trabajo de **05** Experiencias realizado

- 4.1 Reuniones de coordinación
- 4.2 Elección de identidad
- 4.3 Animación logo
- 4.4 Creación tienda web
- 4.5 Elección y edición de productos
- 4.6 Banners y publicidad
- 4.7 Montaje en redes sociales
- 4.8 Manual cliente

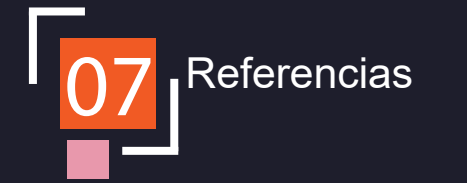

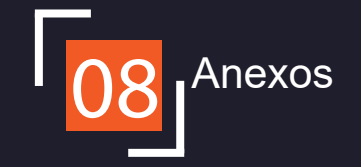

 $\bullet$ 

 $\odot$ 

 $\bullet$  $\bullet$ 

# 1. INTRODUCCIÓN

**El dropshipping es un método de tienda web donde no necesitas tener productos físicos, todo va directamente desde el proveedor hasta tu cliente.**

 $\Box$ 

**Es por esto que en este informe mostrare todo mi trabajo realizado en la practica laboral I, para la empresa Arica-in, donde cree una tienda web completamente desde cero con este método, para que el cliente pueda vender sus productos favoritos dentro de la ciudad y en todo el país.**

 $\odot$ 

## 2. OBJETIVOS

#### *2.1 OBJETIVO GENERAL*

Poder crear una tienda web completa con el método de dropshipping, empezando por la elección de logo, nombre y paleta de colores, posteriormente seguir con el back end y frond end de la tienda web y finalmente crear banners y plantillas para publicitar los productos en las principales redes sociales, como Facebook e Instagram.

#### *2.2 OBJETIVOS ESPECÍFICOS*

- O1: Investigación y aprendizaje sobre el dropshipping.
- O2: Búsqueda de elementos acordes a la idea que se esta tratando
- O3: Aprender el funcionamiento de la plataforma web Shopify.
- O4:Aprender el uso de la web Dser

П

 $\Box$ 

- O5: Aprender el manejo de facebook e Instagram desde una vista comercial
- O6: Investigar las principales festividades del país

#### *2.3 ACTIVIDADES REALIZADAS*

- Reunión con el cliente para saber la idea del proyecto a realizar y herramientas a usar (O1)
- Selección de posibles logos y nombres para la tienda (O2)
- Elección de logo, nombre, tipografía y paleta de colores (O2)
- Diagramación de la tienda web, ajuste de secciones, colores y tipografías (O3)
- Elección e importación de primeros productos de Aliexpress conjunto con Dser (O4)
- Importación y edición de productos puestos en la tienda web (O4)
- Creación de banner para la tienda web (O5)

 $\Box$ 

- $\Box$ • Creación de pagina en Facebook e Instagram para publicitar los productos (O5)
- Creación de publicaciones para el feed de las redes sociales, ademas de variantes para diferentes festividades como navidad, halloween, cyberday y navidad. (O6)
- Montaje de publicaciones en Facebook e Instagram (O5)
- Creación de manual para que el cliente pueda administrar la tienda web y las redes sociales por su cuenta

INTRODUCCIÓN OBJETIVOS LA EMPRESA TRABAJO EXPERIENCIA CONCLUSIÓN REFERENCIAS

# 3. DESCRIPCIÓN GENERAL DE LA EMPRESA

Arica-in es una empresa dedicada principalmente al servicio de publicidad, diseño web, hosting web, sistemas a medida y marketing digital. Ademas, cuentan también con un servicio de paquetes turísticos dentro del sur de Chile.

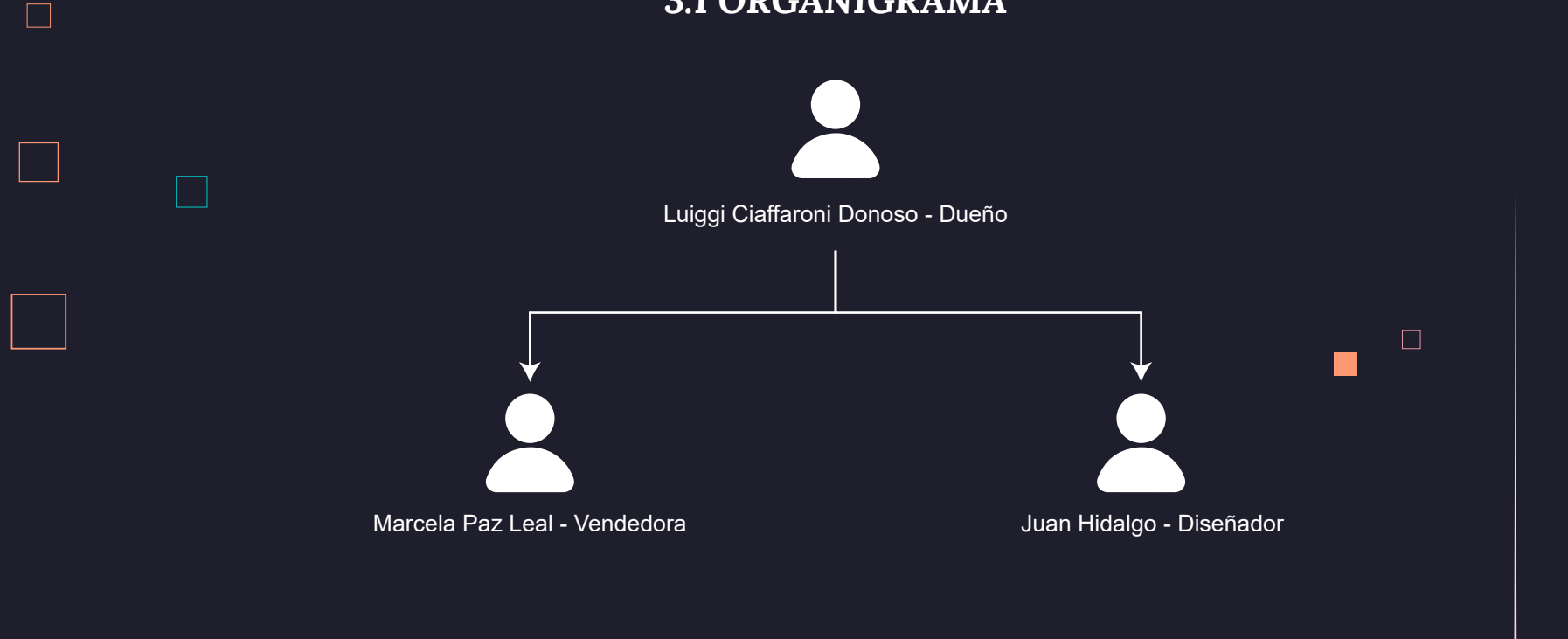

#### *3.1 ORGANIGRAMA*

 $\Box$ 

#### *3.2 MISIÓN*

Ofrecer a la comunidad local y regional una variedad de servicios y productos tanto publicitarios como de producción de eventos, abriendo la posibilidad de poder generar ideas nuevas para el desarrollo regional, que cubra las necesidades del cliente, dar soluciones objetivas a todos los problemas publicitarios de las empresas locales como de personas que puedan generar nuevas ideas de negocios tanto para ellos, como para nuestra empresa.

Entregar un producto y diseño basado en la realidad local, aprovechando la riqueza turística y cultural de la región, solo así podremos entrar a liderar el mercado publicitario de la región entregando un servicio que satisfaga y supere las expectativas del cliente, ajustándose a la realidad local para poder generar la verdadera solución a estas empresas en el ámbito publicitario, creando formas nuevas de integración entre las empresas y la comunidad regional.

#### *3.3 VISIÓN*

Logar ser una empresa acogedora, pensando siempre en los objetivos del cliente y adecuarse a las nuevas necesidades del mercado, ofreciendo un servicio de calidad que genere confianza en todos nuestros clientes, para así poder generar y crear nuevos clientes y nuevas oportunidades de expansión y negocios.

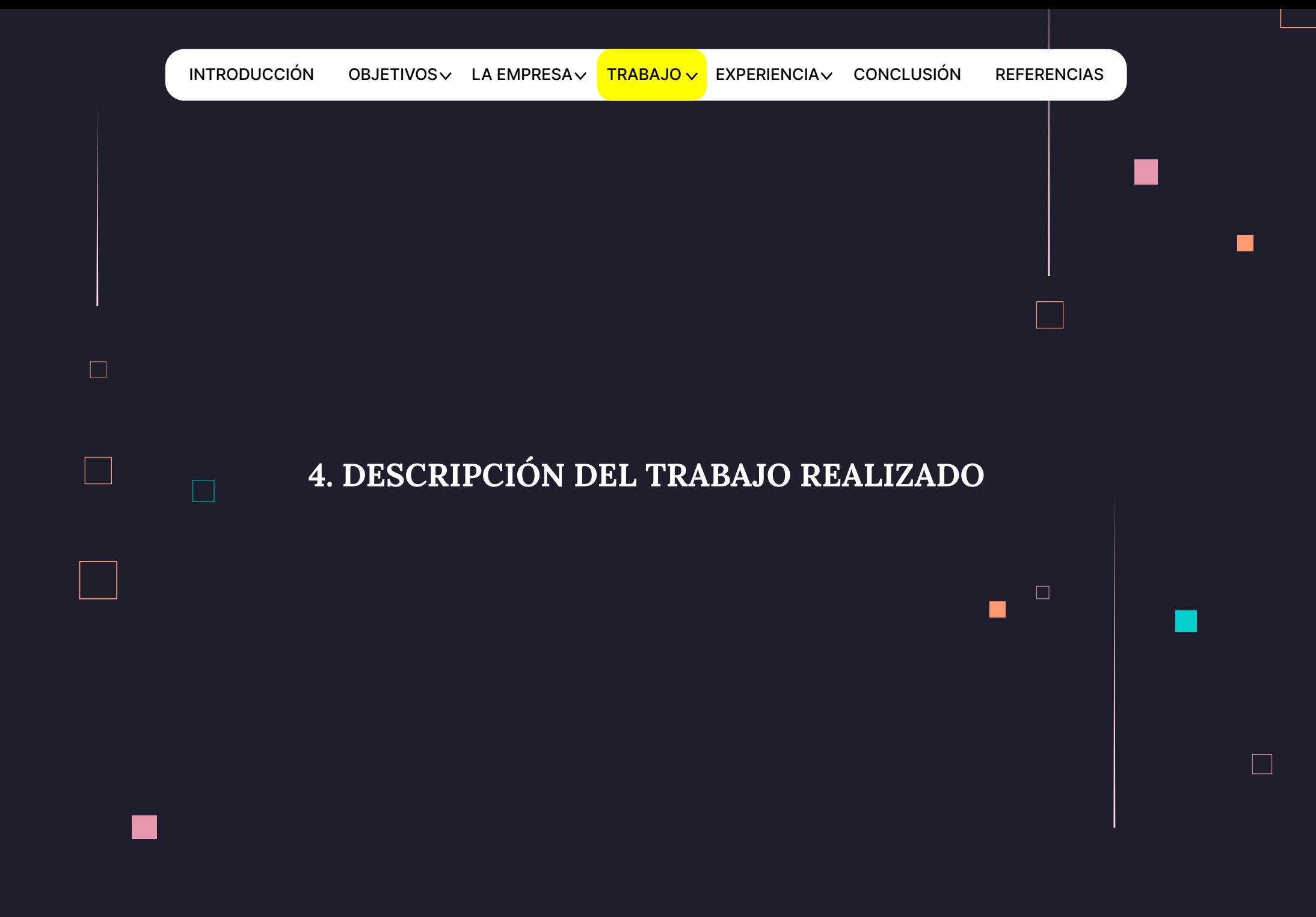

 $\Box$ 

## *4.1 REUNIÓN DE COORDINACIÓN*

El primer día de practica tuve una reunión con el cliente para que me diera a conocer su idea y como se desarrollaría la misma. Ahí mismo se hablo todo lo que se realizaría, como logo, nombre, montaje de tienda y creación de redes sociales principalmente.

 $\Box$ 

## *4.2 ELECCIÓN DE IDENTIDAD*

Posteriormente a la reunión comencé primero con la búsqueda del logo para la tienda. La idea planteada era un logo sencillo que representara claramente y ha primera vista la identidad de la tienda, ademas de dar un toque amigable al mismo, ya que, al target que se quería hacer llegar esta tienda era a niños y adolescentes de entre 9 y 15 años.

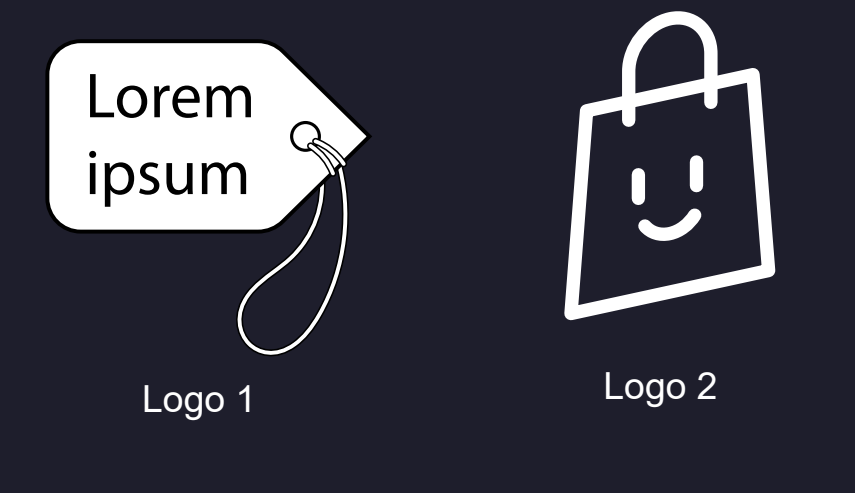

Ideas de logos

Estas fueron las 2 ideas de logos planteadas al cliente y finalmente este termino decidiéndose por el logo 2

INTRODUCCIÓN OBJETIVOS LA EMPRESA TRABAJO EXPERIENCIA CONCLUSIÓN REFERENCIAS

## *4.2 ELECCIÓN DE IDENTIDAD*

Una vez tenía el logo definido empece con una lluvia de ideas de posibles nombres para la tienda, tomando en cuenta diferentes conceptos de la tienda como el target o publico a quien iba dirigido.

- **· TEENAGERS CHILE** ▪ TEEN ZONE
- YOUNGSTERS SHOP ▪ STYLE TEEN
- BRO&SIS SHOP **• TEEN TECH**
- TEEN GEEK ▪ UNIC WORLD
- STYLE SPECTRUM SHOP ▪ TEEN FASHION
- **TEEN UNIVERSE**

 $\Box$ 

 $\Box$ 

Posibles nombres para la tienda

Esta fue la lista de posibles nombres que podría tener la tienda, y luego de mandársela al cliente opto por elegir el nombre de "Style Spectrum Shop".

## *4.2 ELECCIÓN DE IDENTIDAD*

Ya teniendo el logo y el nombre para la tienda, finalmente se le envió al cliente diferentes variantes de logos con variantes tipografías para tener el diseño final.

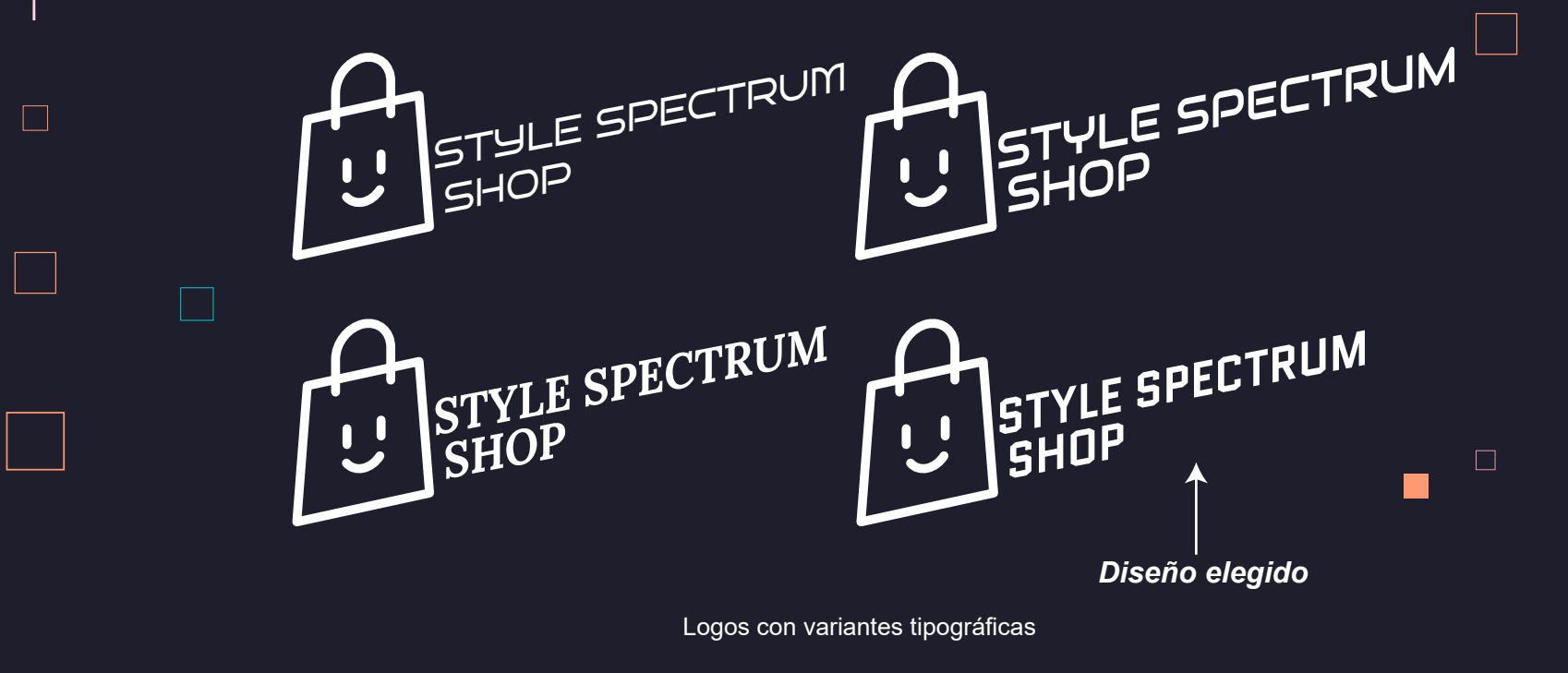

Ya teniendo el logo definido pase a crear las diferentes variantes en positivo, negativo y color.

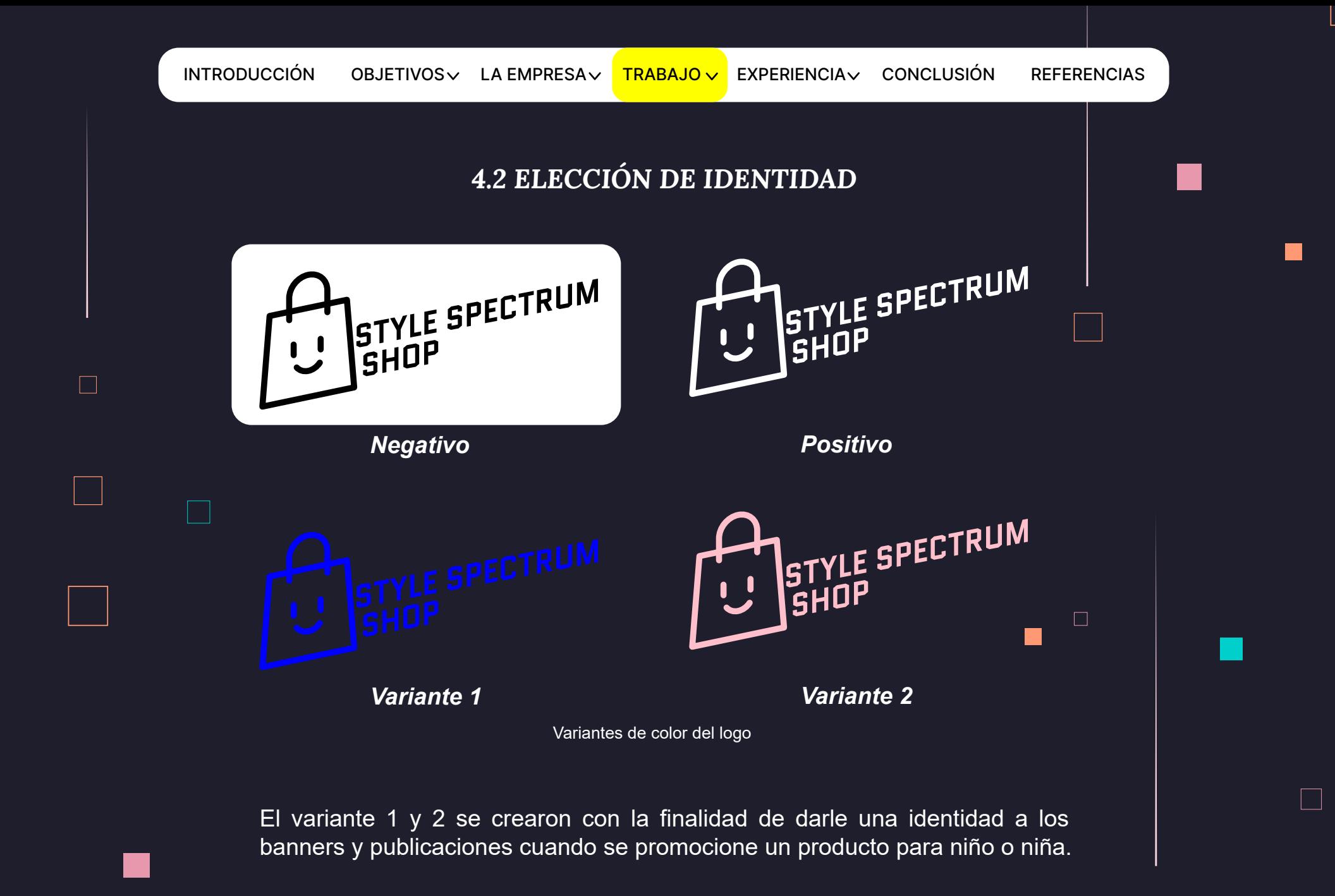

 $\Box$ 

## *4.3 ANIMACIÓN LOGO*

Para finalizar el logo le realice una animación en After Effects la cual luego se usara en las redes sociales y posibles vídeos publicitarios de la tienda.

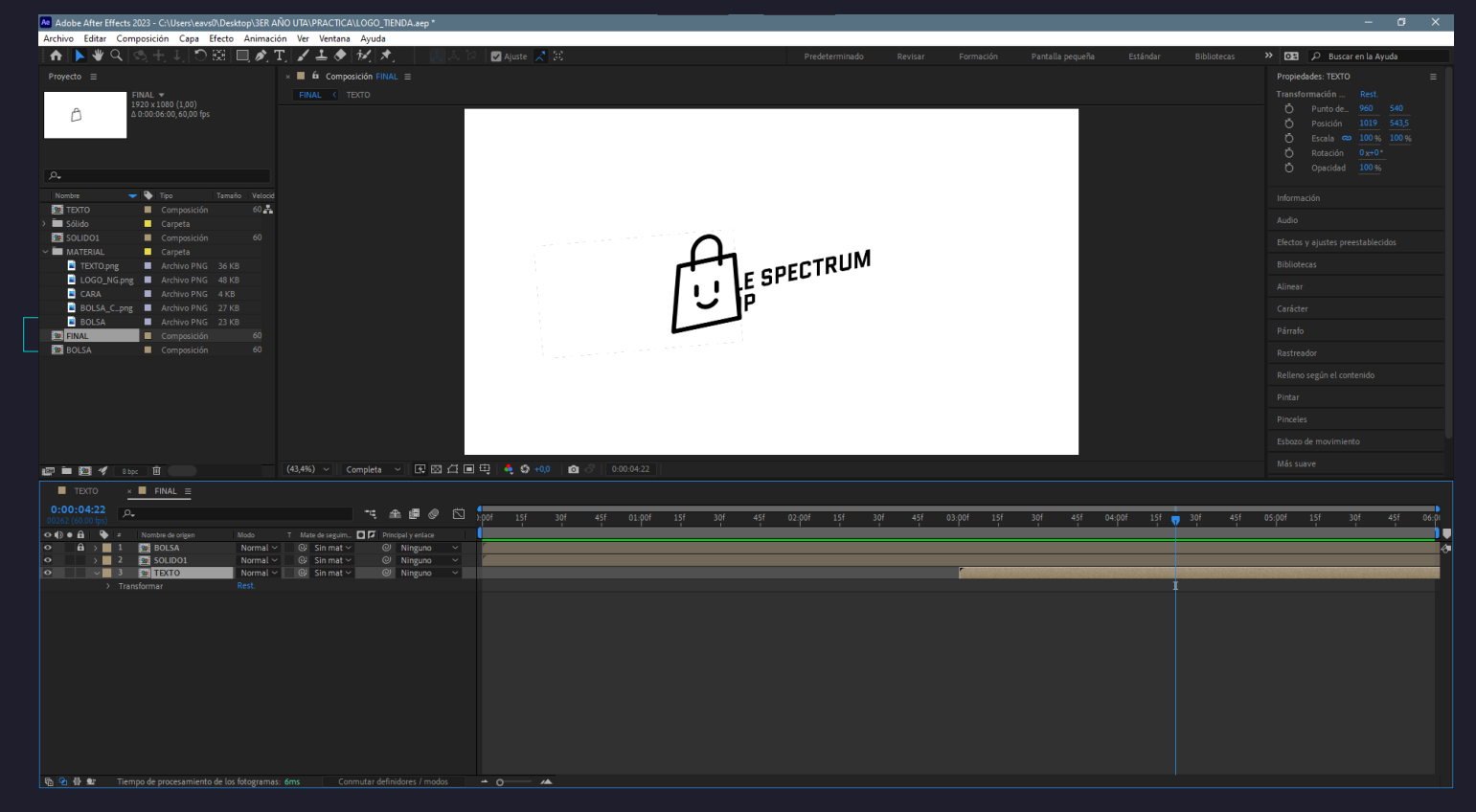

Captura de animación del logo en After Effects

INTRODUCCIÓN OBJETIVOS LA EMPRESA TRABAJO EXPERIENCIA CONCLUSIÓN REFERENCIAS

### *4.4 CREACIÓN TIENDA WEB*

Luego de ver donde tendría que realizar la pagina web, ver vídeos de su funcionamiento y posteriormente explorarla, comencé con la diagramación de la misma. La mayoría de tiendas web tiene un formato definido, así que mi idea fue seguir ese mismo formato, ya que, si bien el principal manejo de esta web donde trabaje es con plantillas predefinidas, al darle una personalización detallada de color, tipografía, imágenes, etc, logre crear una pagina única y llamativa al publico.

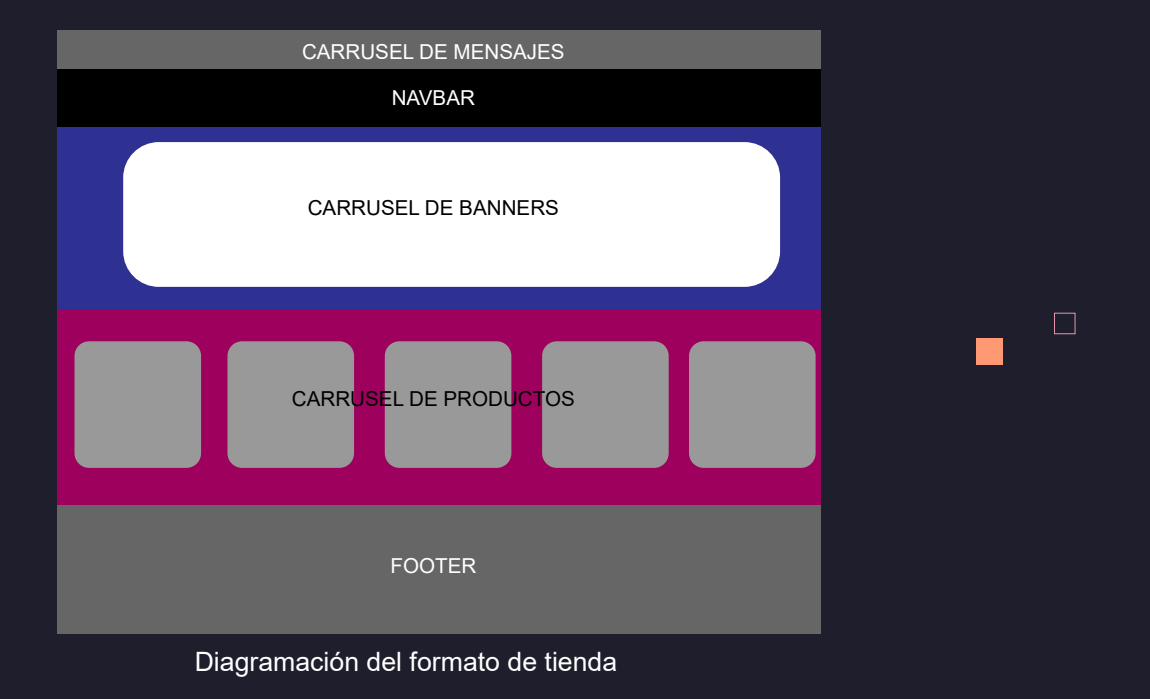

INTRODUCCIÓN OBJETIVOS LA EMPRESA TRABAJO EXPERIENCIA CONCLUSIÓN REFERENCIAS

 $\Box$ 

 $\Box$ 

## *4.4 CREACIÓN TIENDA WEB*

Luego de hacer la diagramación y definir cada sección de la tienda web pase directamente a la web de shopify, que es donde debía hacer la tienda, y comencé a crear y mover las diferentes secciones predefinidas que tenían para así darle un estilo propio.

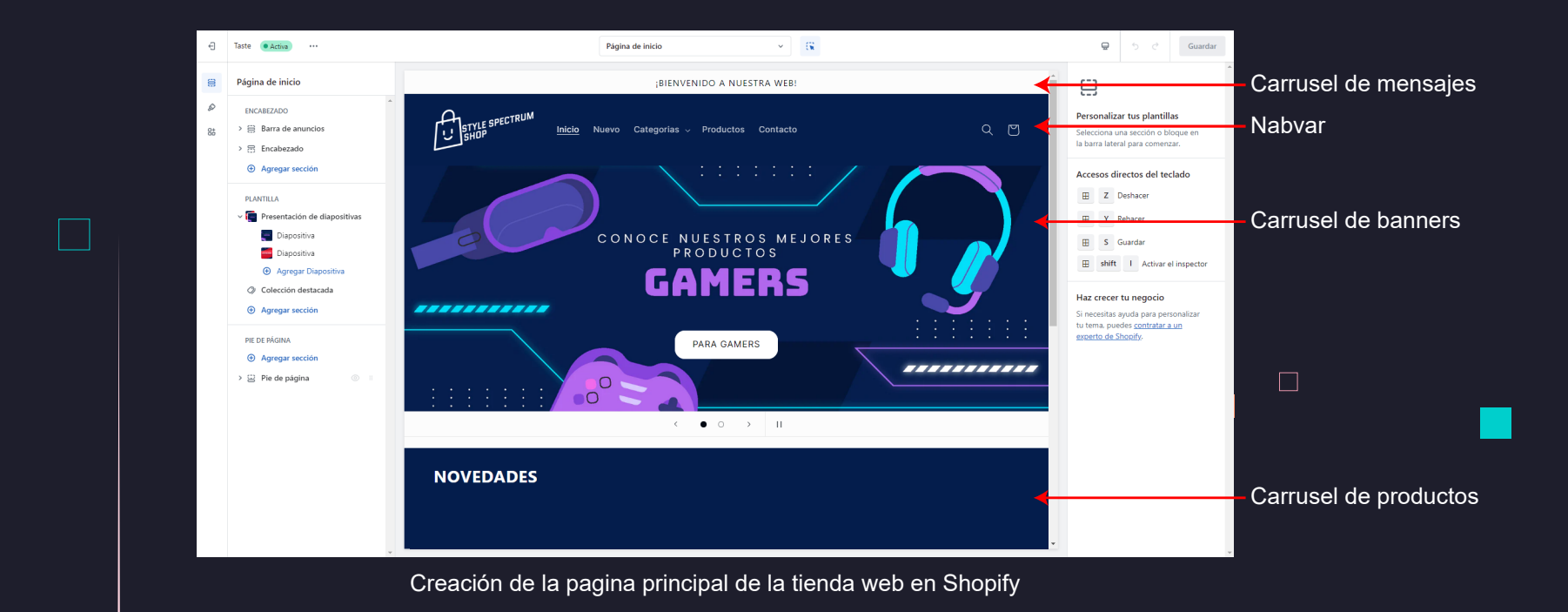

Acá ya había creado un banner de prueba para la categoría *"Gamers"*

## *4.4 CREACIÓN TIENDA WEB*

Ya teniendo la pagina principal, como mencione anteriormente esta web funciona con plantillas predefinidas, así que las secciones de productos, producto y contacto ya venían listas, solo tuve que darle un diseño propio.

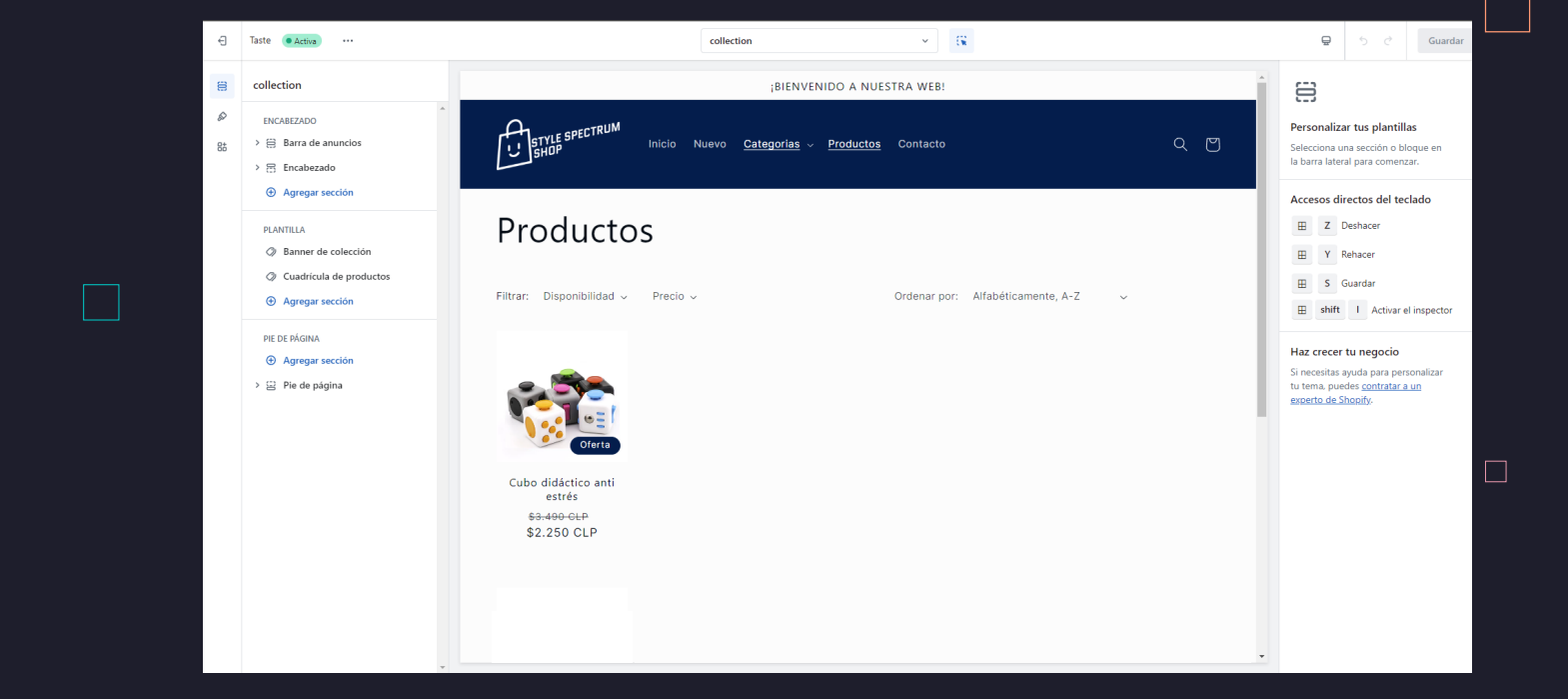

Diseño de sección de productos

Anteriormente había agregado un producto de prueba para ver como se vería en esta sección.

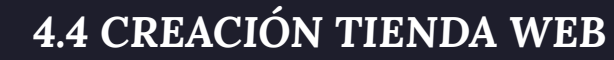

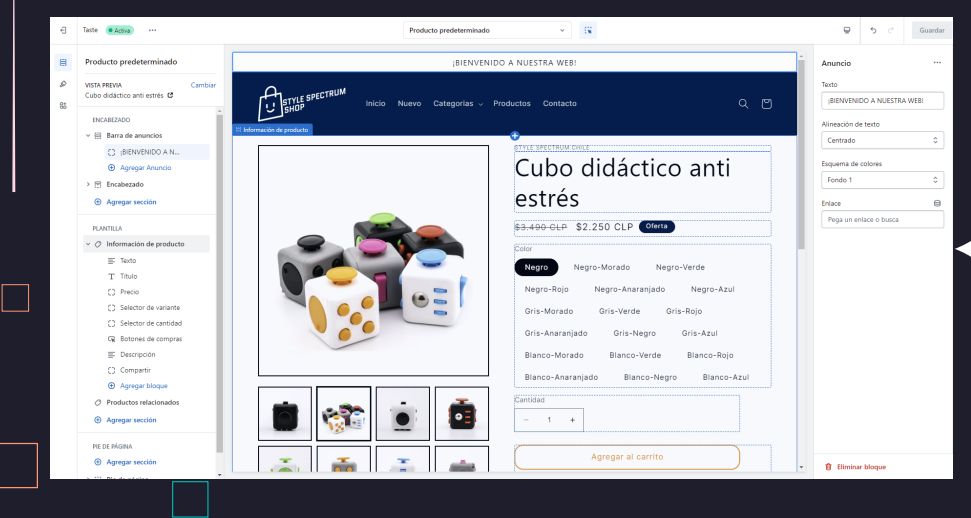

El ya haber agregado un producto anteriormente ← me sirvió también para ver como se vería la sección de producto.

Diseño de sección de producto

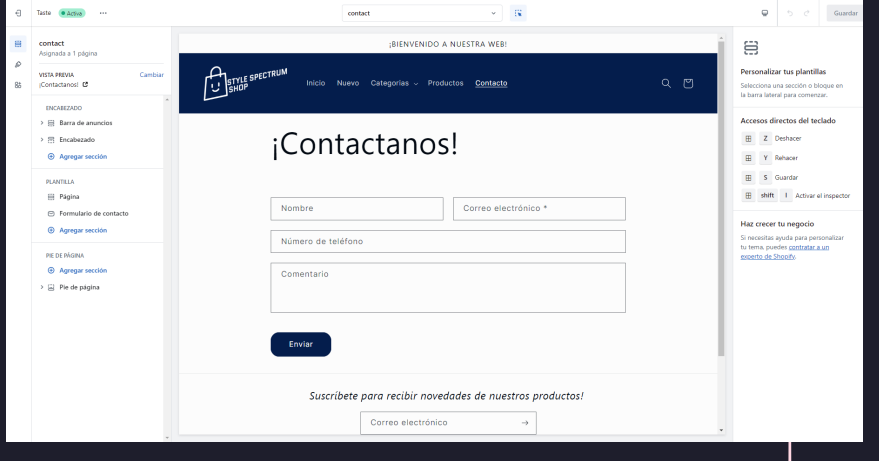

#### Diseño de sección de contacto

## *4.5 ELECCIÓN Y EDICIÓN DE PRODUCTOS*

Ya teniendo la tienda web lista era el momento de subir los primeros productos, así que tuve una pequeña reunión con el cliente para que me diera una lista de los primeros 10 productos, para así subirlos y empezar a editarlos.

Para esto, luego de haber configurado la Web de Dser (esta web me permite integrar productos de Aliexpress a la tienda web) fui a Aliexpress a buscar cada uno de los productos que me indico el cliente, y los mande hacia la tienda para empezar con su edición.

 $\Box$ 

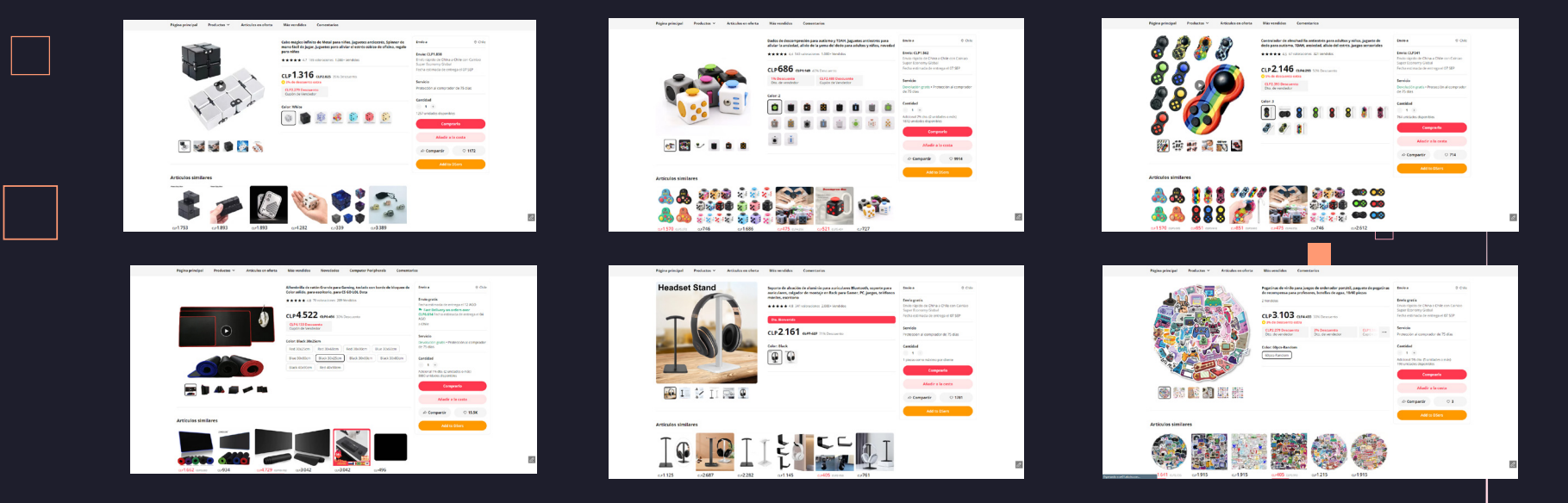

Algunos de los productos elegidos por el cliente

INTRODUCCIÓN OBJETIVOS LA EMPRESA TRABAJO EXPERIENCIA CONCLUSIÓN REFERENCIAS

## *4.5 ELECCIÓN Y EDICIÓN DE PRODUCTOS*

Una vez teniendo los productos en la tienda, verifique que llegaran correctamente para empezar con la edición de cada uno. La edición principalmente fue centrada en hacer un producto mas amigable al publico al cual queríamos llegar, ya que el producto cuando lo importamos de Aliexpress llega con un nombre muy extenso, descripción en ingles o chino y variantes del producto en ingles.

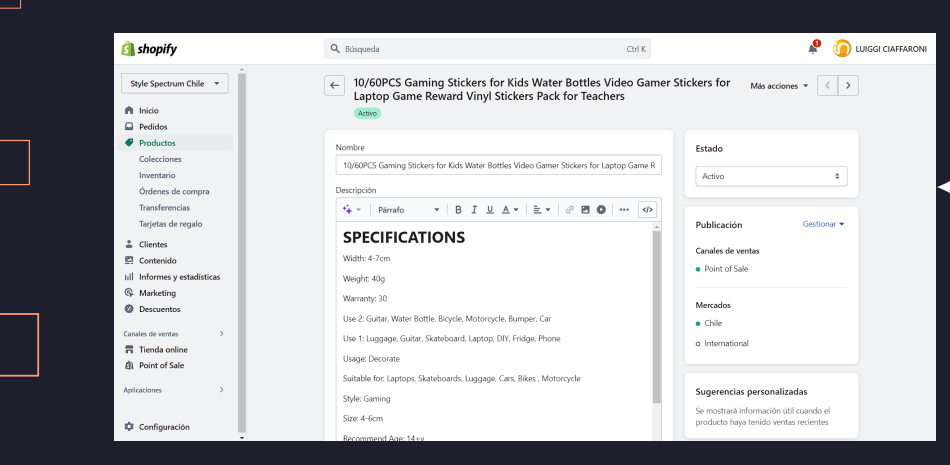

 $\Box$ 

Producto con nombre, descripción y fotos ya editado

← Producto original recién exportado de Aliexpress

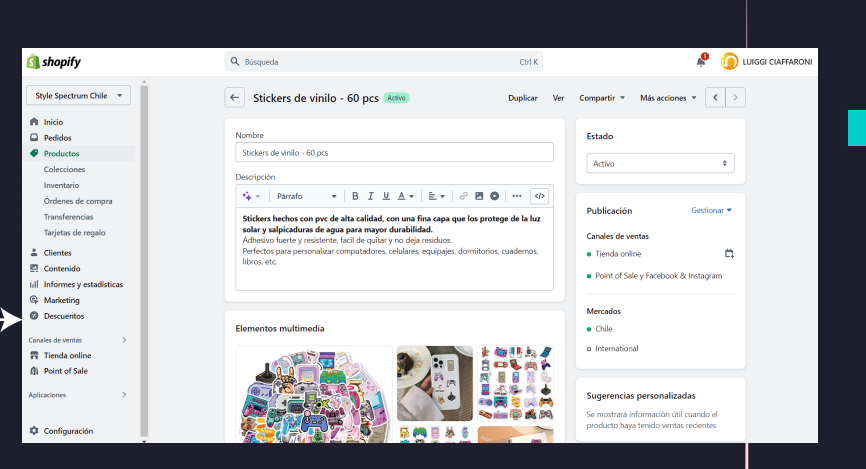

## *4.5 ELECCIÓN Y EDICIÓN DE PRODUCTOS*

Finalmente verifico en la web de la tienda que los cambios se hayan agregado correctamente

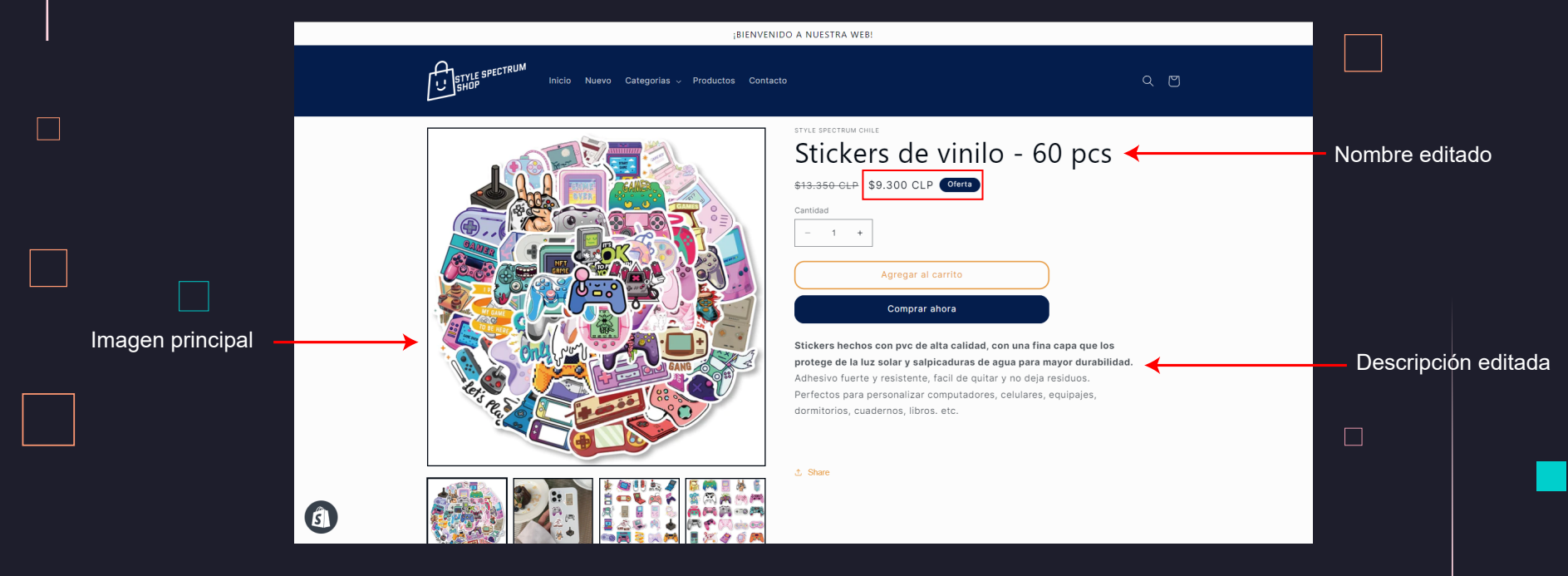

Sección de producto con cambios realizados

En la parte del precio, nos fijamos en el valor el cual se debía comprar el producto, y ese precio se multiplica por 3 para generar ingresos en la tienda.

#### *4.6 BANNERS Y PUBLICIDAD*

Una vez finalizada la edición de productos, comencé creando los banners para la tienda web, los cuales irían en el carrusel principal. Estos banner servirían como apoyo visual para que el cliente accediera a las principales secciones de la tienda, como la sección gamers, destacados, niños y niñas.

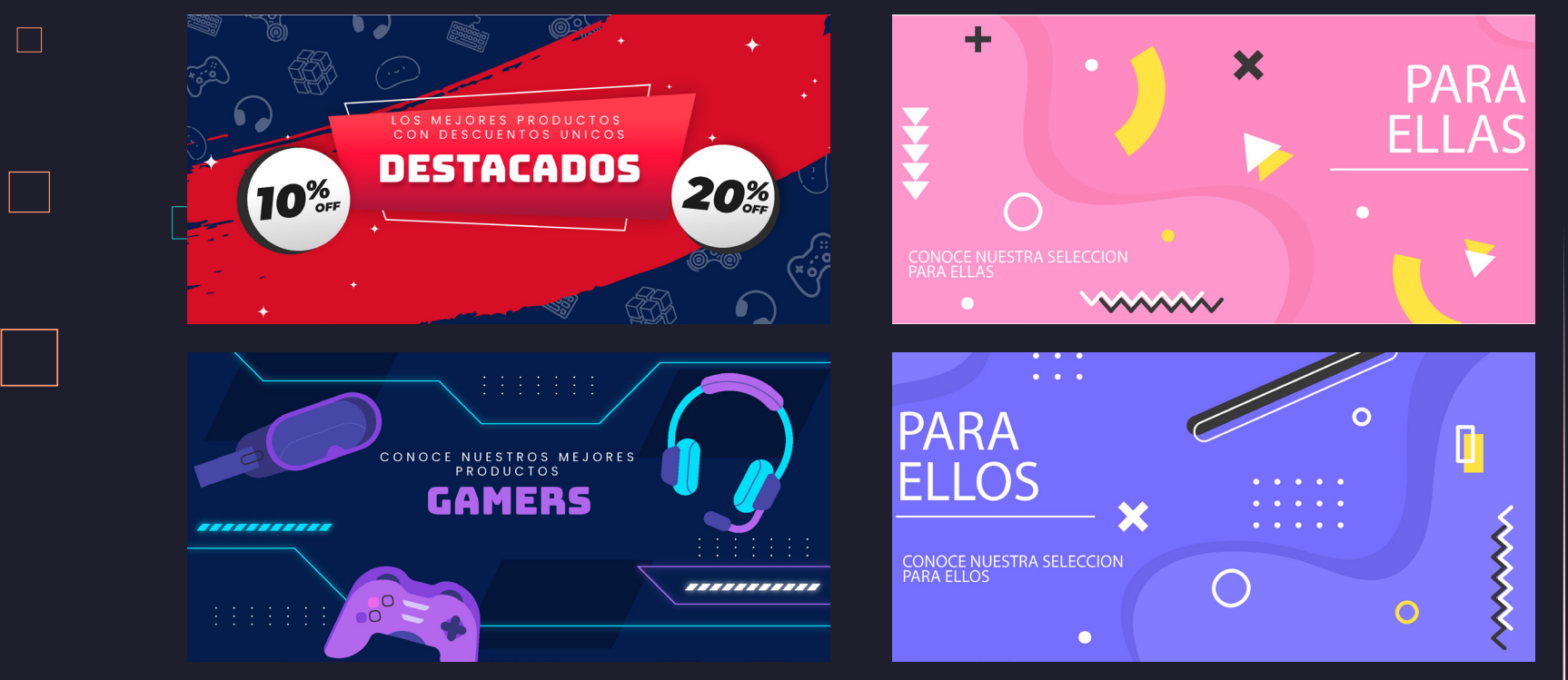

Banners para carrusel de tienda web

 $\Box$ 

#### *4.6 BANNERS Y PUBLICIDAD*

Una vez finalizados los banners, proseguí a crear la plantilla principal donde se publicitaran los productos de la tienda, creando 2 variaciones del mismo dependiendo del tipo de producto que se vaya a publicitar.

Mi idea fue hacer un degradado en el fondo con el color azul y rosado, agregar imágenes del producto ya recortado previamente y poner la diferente información como el porcentaje de descuento, sección a la que pertenece, nombre del producto, precio y precio normal.

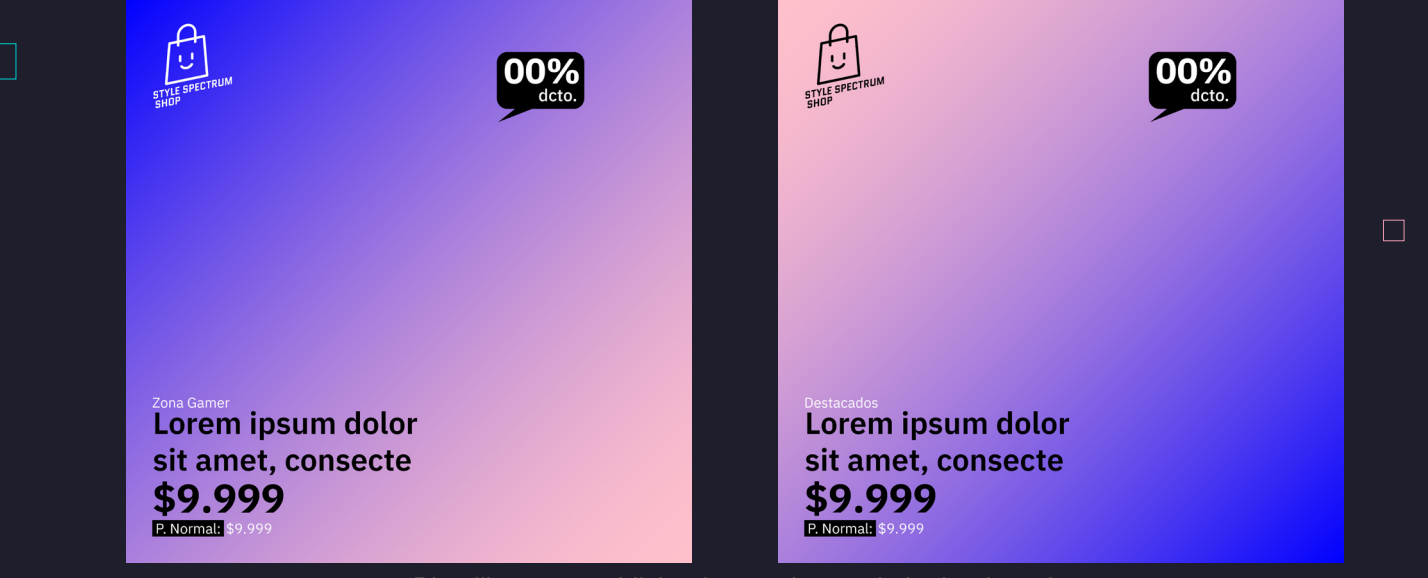

Plantillas para publicitar los productos de la tienda web

 $\Box$ 

#### *4.6 BANNERS Y PUBLICIDAD*

Finalmente monte todos los diferentes productos en las plantillas, con su respectiva información.

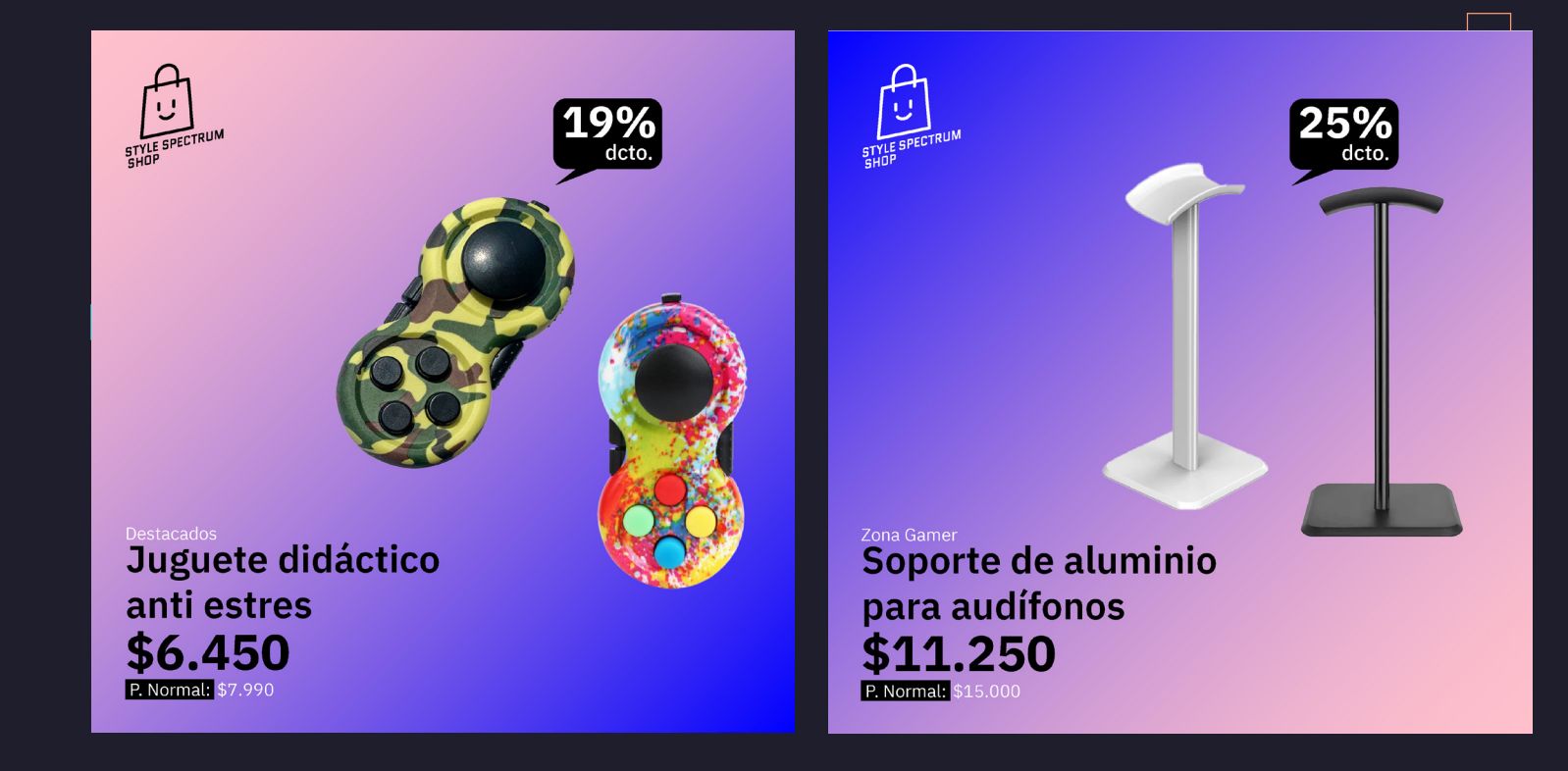

Ejemplos de productos publicitados

INTRODUCCIÓN OBJETIVOS $\vee$  LA EMPRESA $\vee$  TRABAJO $\vee$  EXPERIENCIA $\vee$  CONCLUSIÓN REFERENCIAS

#### *4.6 BANNERS Y PUBLICIDAD*

Terminadas las publicaciones principales, comencé a hacer plantillas para las diferentes festividades del año, como Cyberday, Halloween, Navidad y día del niño.

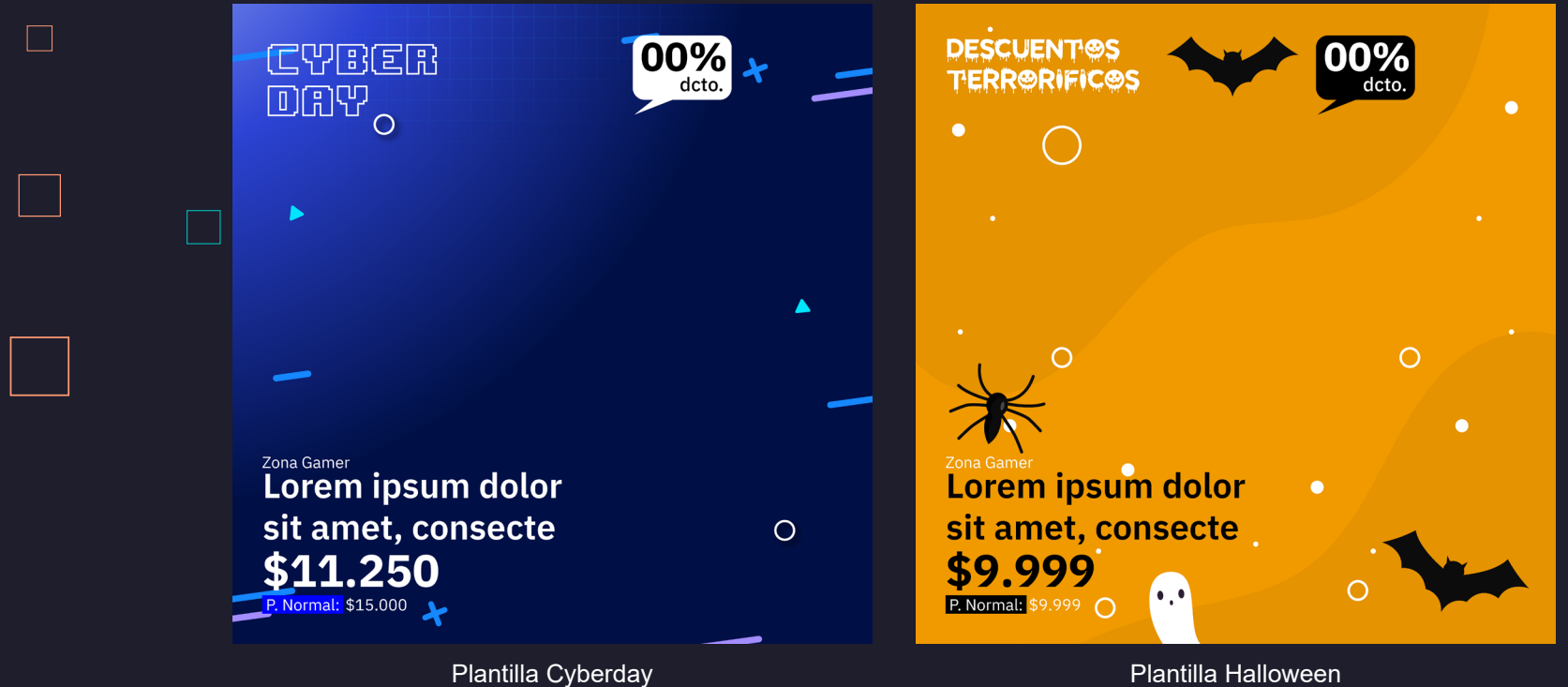

## *4.6 BANNERS Y PUBLICIDAD*

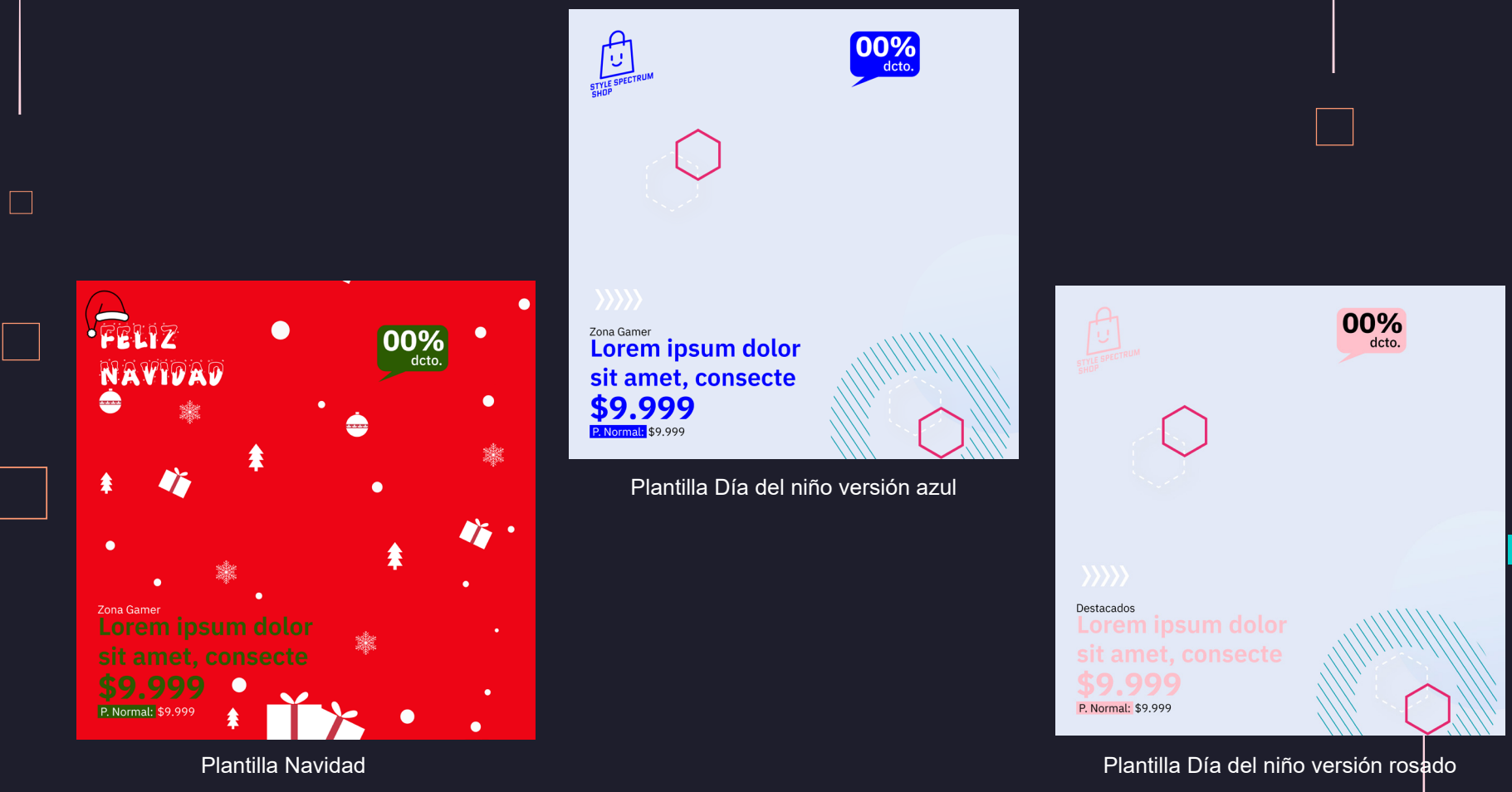

 $\Box$ 

П

#### *4.6 BANNERS Y PUBLICIDAD*

Finalmente y ya con las plantillas listas, monte unos productos en cada una de las variantes para que el cliente viera como quedaría la publicación

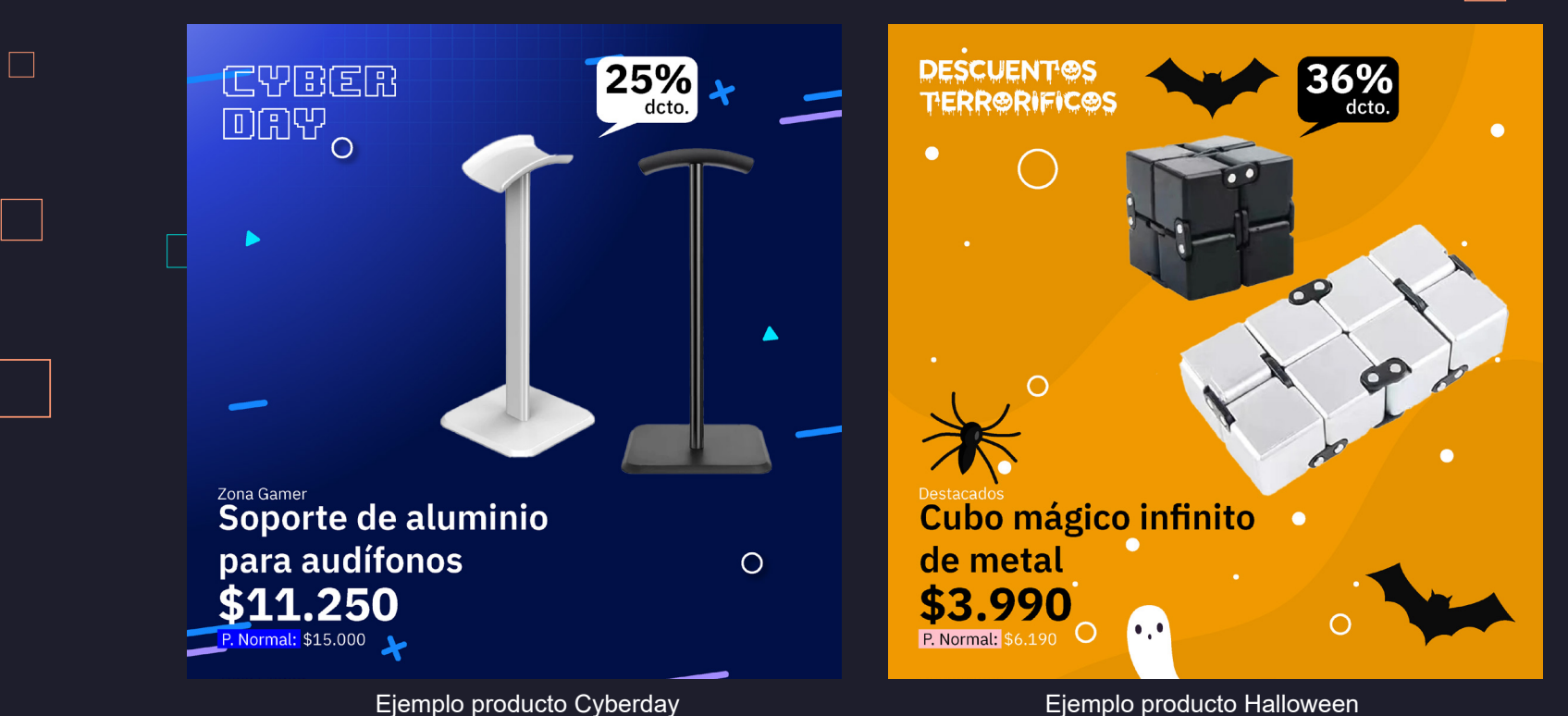

#### *4.6 BANNERS Y PUBLICIDAD*

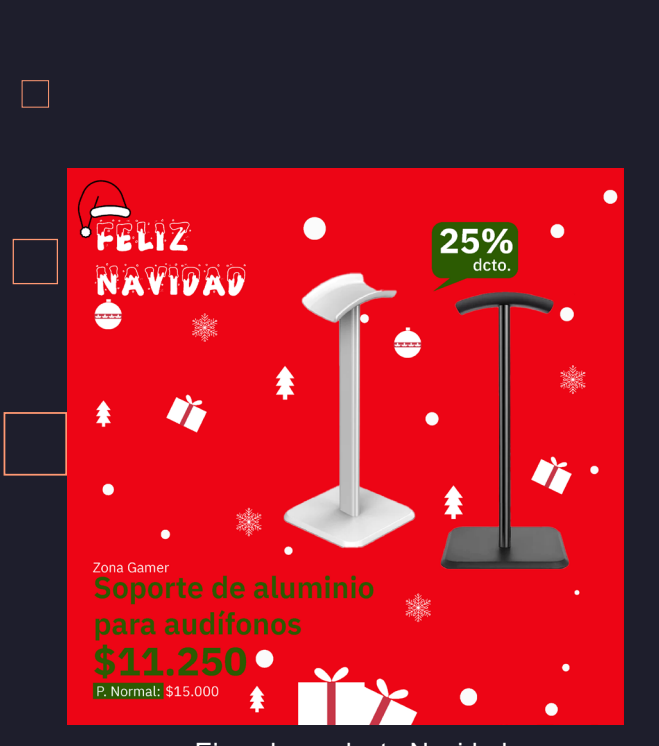

 $\Box$ 

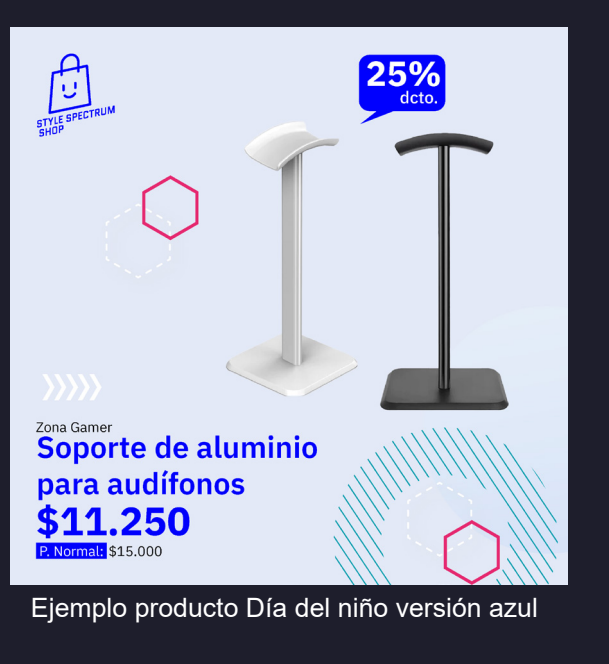

 $36%_{\text{dcto}}$  $\bullet$ Destacados Cubo mágico infinito \$3,990 P. Normal: \$6.190 Ejemplo producto Navidad Ejemplo producto Día del niño versión rosado

#### *4.7 MONTAJE EN REDES SOCIALES*

Ya con la tienda web lista, los productos montados y las diferentes publicaciones listas, se me pidió crear una pagina en Facebook y un Instagram donde el cliente pudiera subir las diferentes publicaciones posteriores cuando se agregaran mas productos a la tienda. Así que, luego de tener ambos creados, subí las publicaciones que ya tenia listas, agregándole una descripción a cada publicación.

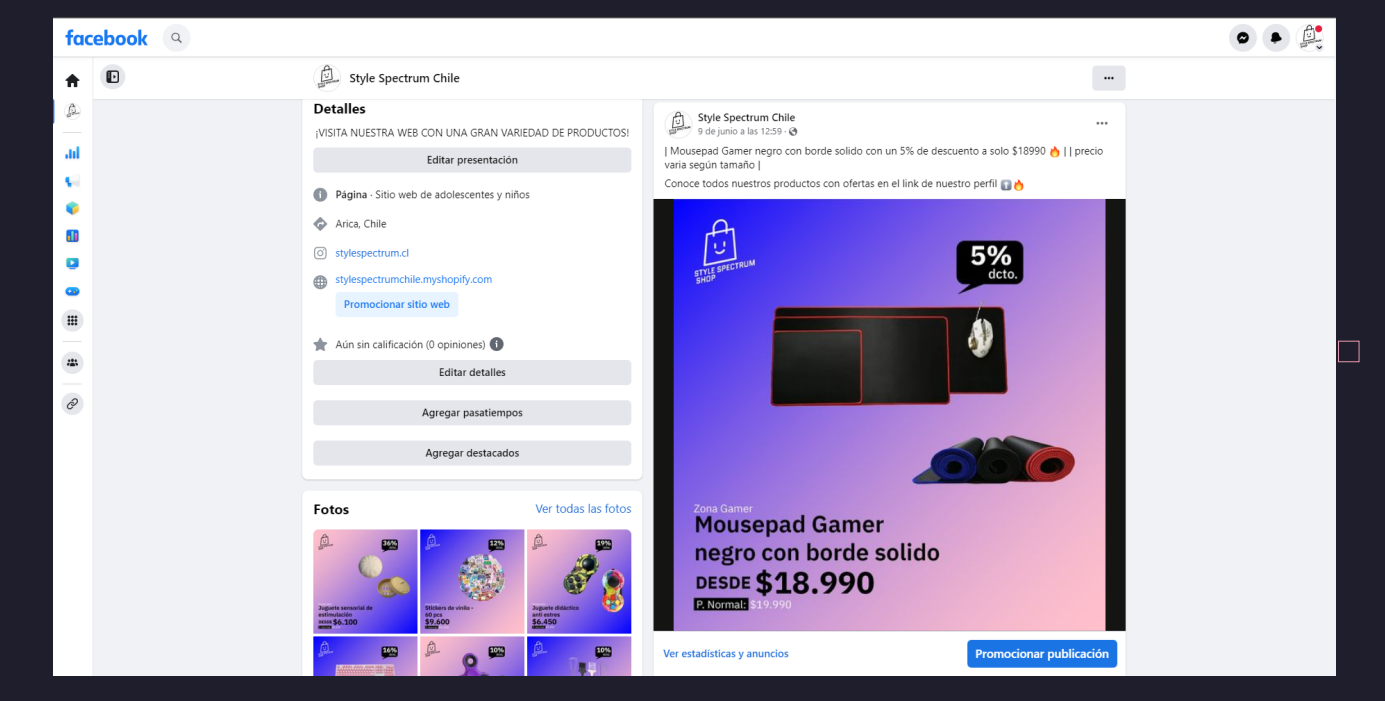

Publicación de un producto de la tienda en Facebook

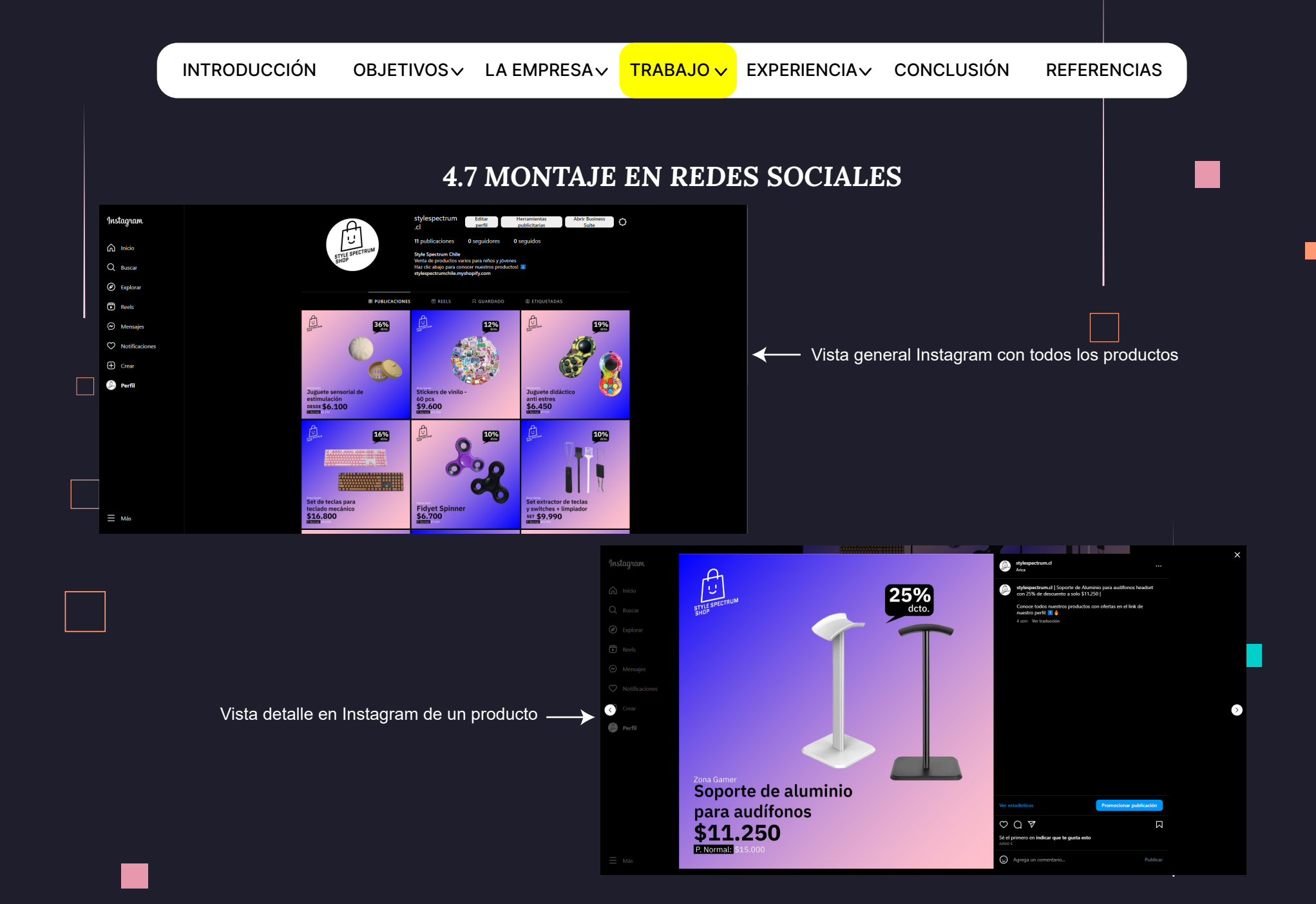

 $\Box$ 

#### *4.8 MANUAL CLIENTE*

Teniendo todo listo, finalmente cree un manual para que el cliente pueda administrar la tienda por su cuenta. El manual se divide en 3 secciones: Manual para administrar la tienda web, manual para la creación de banners y manual para subir publicaciones a las diferentes redes sociales

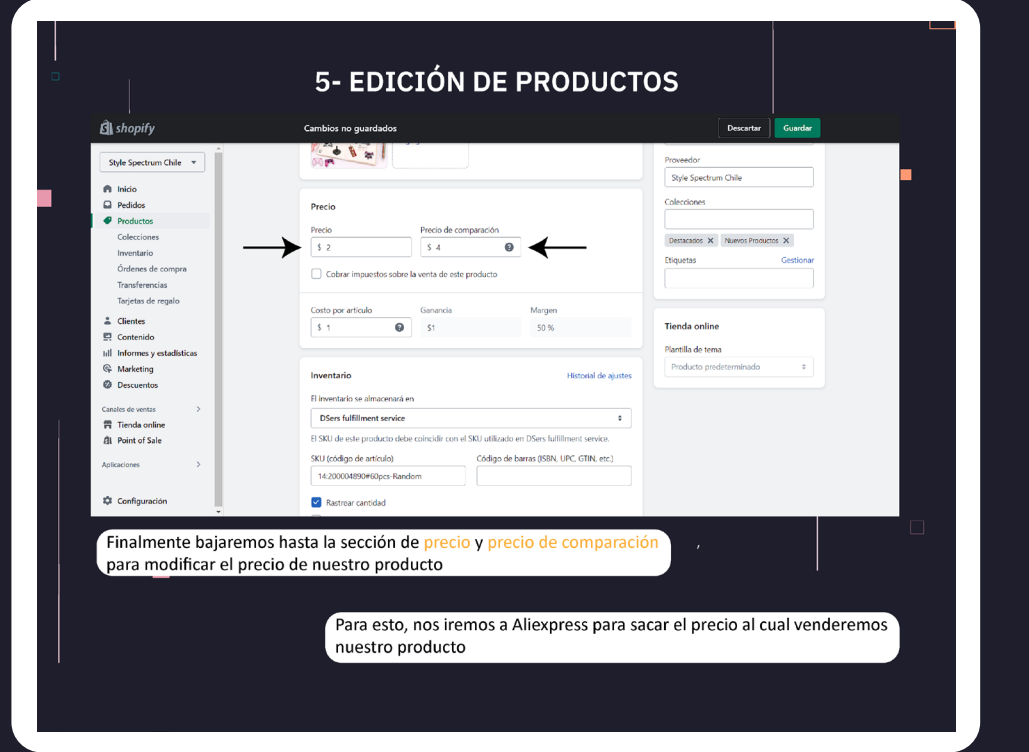

Manual para administrar la tienda web

## 5. EXPERIENCIAS ADQUIRIDAS

#### *5.1 CONOCIMIENTOS TÉCNICOS ADQUIRIDOS*

Los principales conocimientos técnicos que adquirí en mi practica fue el manejo de formato de venta Dropshipping, el uso de la web Shopify, mejor manejo de Adobe Illustrator y manejo de la publicidad en redes sociales.

El manejo de todo lo mencionado anteriormente me ayudo bastante a integrarme y conocer un sistema de venta muy sencillo y eficaz, de baja inversión y muy sencillo de realizar.

#### *5.2 HABILIDADES INTERPERSONALES ADQUIRIDAS*

- Mejor manejo de mis horas en el trabajo
- Puntualidad a la hora de entrada

 $\Box$ 

 $\Box$ 

▪ Aceptar ideas y propuestas de mejoras para mi trabajo

# 6. CONCLUSIÓN

 $\Box$ 

Luego de todo lo realizado pude ampliar mis conocimientos a un aérea de diseño mas centrado en el community manager, ya que tuve que diseñar la tienda web desde 0, comenzando por su imagen corporativa y diagramación de la tienda, hasta crear y administrar redes sociales.

Siento que se me dio bien y pude resolver los objetivos planteados de la mejor manera, ademas de fortalecer mis habilidades técnicas en el uso de  $_{\square}$ programas como Illustrator o After Effects y mis habilidades interpersonales como la comunicaciones y la puntualidad principalmente.

## 7. REFERENCIAS

1 • Web empresa Arica in: https://www.aricain.cl/pagina/nosotros/mision

 $\Box$ 

 $\Box$ 

2 Tienda web Style Spectrum Shop: https://stylespectrumchile.myshopify.com/

3 Facebook Style Spectrum Shop: https://web.facebook.com/profile.php?id=100093679680418

4▪ Instagram Style Spectrum Shop: https://www.instagram.com/stylespectrum.cl/

# 8. ANEXOS

# ▪ Bitácora:

▪ Logos tienda web:

▪ Animación Logo:

▪ Plantillas y publicaciones:

 $\Box$ 

#### ▪ Banners:

 $\Box$ 

 $\Box$ 

#### ▪ Manual completo:

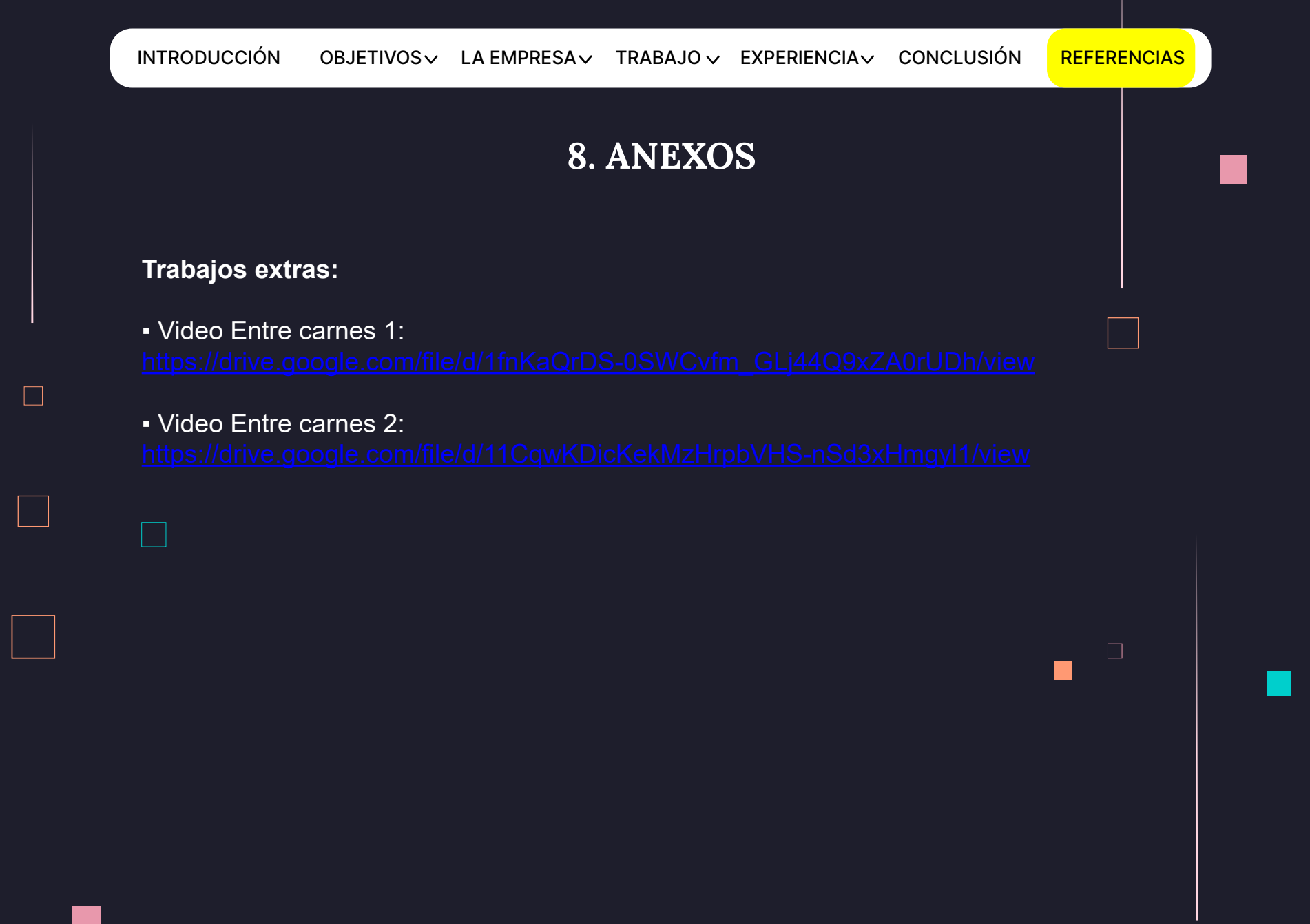